## Parent Portal - Preferred Language

Last Modified on 02/21/2019 11:52 am EST

Parents/guardians have the ability to change the default language used in the Parent Portal.

Please Note: Field translations must be added on the admin site, click here for instructions.

## Setting the Preferred Language

- 1. Navigate and log into <a href="https://family.daycareworks.com/login.jsp">https://family.daycareworks.com/login.jsp</a>
- 2. Click Account in the top right corner

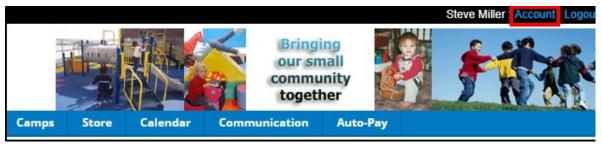

3. Locate the Additional Information section. Use the Preferred Language drop-down to select the default language. Please Note: The Additional Information section will not display if the translations have not been setup by the admin

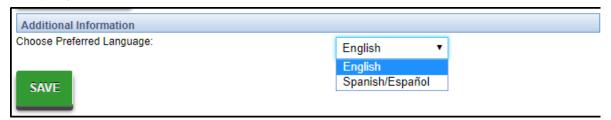

4. Click Save. All fields with a translation added into the system will now display in the selected language. If a translation has not been added, it will still appear in English.